# Exercise 11: Microcontroller Periphery

## **Overview**

Embedded systems are tightly integrated pieces of hardware and software. Until now, we had a close look at the software part of an embedded system. The remaining sessions of this lab course will try to complement the knowledge gained so far on the software side with information about the typical environment of a microcontroller, namely the electrical circuit it is built into.

Although the title of this lab course is "microcontroller programming", some of you might want to design their own embedded systems and hence at least some basic knowledge about electronic circuits may be of advantage. Since this topic is not in the focus of the lab course, we have designed the remaining exercises in the following manner:

- All information necessary to complete the exercises is available online on a special webpage. This webpage is currently available in German only, however we assume this does not cause any problems ;-)
- The exercises to complete are listed on this sheet.

For completing the exercises, each group receives a breadboard, a jumper kit and set of electronic components. Please be careful with the electronic components, because it is quite easy to destroy them. Because of reasons of safety and some technical reasons, the main power supply (12V) for your circuit is shared between the different groups. This also means that if one group has a short circuit on their board, the other teams will suffer from immediate power loss. Hence please double-check your circuit before attaching the power supply.

Here are the data for accessing the webpage with the online content:

- Navigate to: <https://wiki.tobiaskaechele.de/>
- User name: t5iu0aQXwr
- Password: 5prMOXonXE
- Click on "anmelden" in the upper right corner of the webpage.
- User name: Gast
- Password: xhwDsUMsLF

Since the website is in German, the remaining part of this exercise is also in German.

## Einleitung

Abbildung [1](#page-1-0) zeigt die verwendeten elektronischen Komponenten, so wie sie im Container angeordnet sind. Diese Abbildung soll als Referenz dienen, wo welches Bauteil zu finden ist.

## Aufgabe 11.1

Öffne die Hauptseite des Wiki. Lies zunächst unter "Grundlagen" die Kapitel "Breadboard", "Gesetze der Elektrotechnik" und "Circuit Simulator Applet". Dann beantworte folgende Fragen:

a) Unser Breadboard sieht etwas anders aus als das im Wiki abgebildete. Welche Kontakte sind hier jeweils miteinander verbunden? Wenn du dir nicht sicher bist, kannst du in die Kontakte Drahtbrucken stecken und das Multimeter verwenden, um den Widerstand zwischen den ¨ Kontakten zu bestimmen.

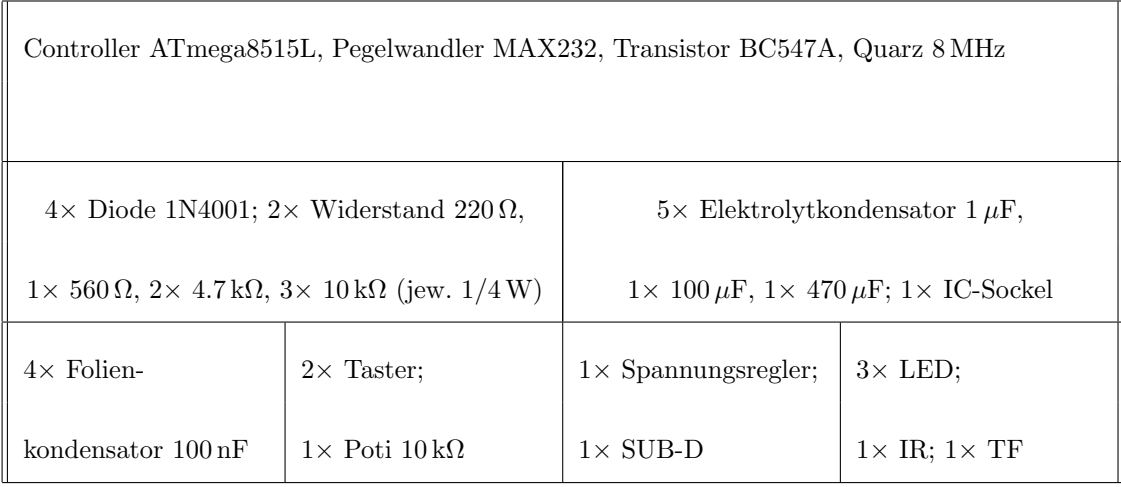

<span id="page-1-0"></span>Figure 1: Anordnung der Komponenten im Container

| Farbe        | Ring 1         | Ring 2         | Ring 3                         | Ring 4   |
|--------------|----------------|----------------|--------------------------------|----------|
|              | 1. Stelle      | 2. Stelle      | Multiplikator                  | Toleranz |
| schwarz      | $\cup$         | 0              | $\cdot$ 1 $\Omega$             |          |
| braun        | 1              | 1              | $\cdot 10 \,\Omega$            |          |
| $_{\rm rot}$ | $\overline{2}$ | $\overline{2}$ | $\cdot 100 \Omega$             | $2\%$    |
| orange       | 3              | 3              | $\cdot$ 1 k $\Omega$           |          |
| gelb         | 4              | 4              | $\cdot 10 \,\mathrm{k}\Omega$  |          |
| grün         | 5              | 5              | $\cdot 100 \,\mathrm{k}\Omega$ |          |
| blau         | 6              | 6              | $\cdot$ 1 M $\Omega$           |          |
| violett      | 7              | 7              |                                |          |
| grau         | 8              | 8              |                                |          |
| weiß         | 9              | 9              |                                |          |
| silber       |                |                | $\cdot$ 0.01 $\Omega$          | $5\%$    |
| gold         |                |                | 0.1<br>Ω                       | 10%      |

<span id="page-1-1"></span>Table 1: Tabelle zur Umrechnung von Widerstandswerten

- b) Verschaffe dir eine Vorstellung der Größenordnungen: Wie viele  $\mu$ F (Mikrofarad) sind ein Farad  $(1 F)$ ? Wie viele nF (Nanofarad) sind ein Farad  $(1 F)$ ?
- c) Berechne anhand von Tabelle [1](#page-1-1) die Wertigkeiten der folgenden Widerstände:
	- $\bullet$  grün blau braun gold
	- orange orange orange gold
	- braun schwarz gelb gold
- d) Berechne anhand von Tabelle [1](#page-1-1) den Farbcode für die folgenden Widerstandswerte:  $15 \,\mathrm{k}\Omega$ ,  $470 \Omega$ ,  $10 \text{ k}\Omega$

## Aufbau Spannungsversorgung

#### Aufgabe 11.2

Befolge die Anweisungen unter "Aufbau Spannungsversorgung", um die Spannungsversorgung aufzubauen.

- a) Beim Aufbau des Spannungsreglers werden Elektrolytkondensatoren mit hoher Kapazität und Folienkondensatoren mit geringer Kapazität parallel geschaltet. Die Kapazitäten addieren sich dabei, weshalb man vermuten könnte, dass der kleine Folienkondensator so gut wie keinen Beitrag leistet. Wieso ist es dennoch wichtig, beide Arten von Kondensatoren zu verwenden?
- b) Der verwendete Spannungsregler hat ein "Fähnchen", mit dem man ihn mit einer Schraube befestigen kann. Wofür wird das "Fähnchen" in manchen Schaltungen benötigt?
- c) Beim Aufbau der Betriebsanzeige wird eine LED verwendet. Die hier verwendeten LEDs müssen an einer Spannung von ca. 2.1 V betrieben werden. Da wir eine Versorgungsspannung von 5 V haben, muss am Vorwiderstand die Differenzspannung abfallen. Wie berechnet sich der vorgeschlagene Widerstandswert von 220 Ω, wenn man annimmt, dass durch die LED ein Strom von weniger als 15 mA fließen soll?
- d) Wenn an einem Vorwiderstand Spannung abfällt und dadurch der Strom limitiert wird. warum verwenden wir für die ganze Schaltung dann einen Spannungsregler und nicht einfach einen entsprechenden Widerstand?

## Aufbau Mikroprozessor

#### Aufgabe 11.3

Befolge die Anweisungen unter "Aufbau Mikroprozessor", um die Mikrocontroller zur Schaltung hinzuzufügen. Da der Mikrocontroller standardmäßig auf einen internen Oszillator programmiert sein kann, ist es erforderlich, ihn vor der ersten Verwendung in das STK500 einzubauen. Danach bitte einem Betreuer Bescheid geben. Bitte nicht eigenmächtig die Fuses setzen, da der Mikrocontroller sonst schnell unwiederbringlich gesperrt werden könnte!

- a) Aus welchem Grund ist der Reset-Eingang eines Mikrocontrollers meist invertiert?
- b) Wenn der Reset-Taster ständig gedrückt gehalten wird, fließt ein Strom von Masse über den Taster und den Widerstand R2 zum Pluspol. Wie groß ist der dabei fließende Strom? Ist es problematisch, den Taster länger gedrückt zu halten?

## <span id="page-3-0"></span>Aufbau LED

### Aufgabe 11.4

Befolge die Anweisungen unter "Aufbau LED", um eine LED zur Schaltung hinzuzufügen.

Um den Mikrocontroller zu programmieren, musst du ihn aus der Schaltung entfernen, in den entsprechenden Sockel des STK500 einsetzen und danach wieder zurückstecken. Daher empfiehlt sich die Verwendung des im Container enthaltenen IC-Sockels. Der Controller wird dabei auf den Sockel gesteckt und danach der Sockel entweder in das Breadboard oder den Programmiersockel.

Stelle sicher, dass die Taktung des Mikrocontrollers auch wirklich richtig funktioniert, indem ein entsprechendes \_delay\_ms() im Code eingebaut wird und die LED entsprechend ein- und ausgeschaltet wird. Wenn die Verbindung zwischen Quarz und Mikrocontroller unterbrochen wird, sollte der Mikrocontroller stehen bleiben.

## Aufbau Taster

### Aufgabe 11.5

Befolge die Anweisungen unter "Aufbau Taster", um einen Taster zur Schaltung hinzuzufugen. ¨

- a) Wozu wird beim Einbau des Tasters der Widerstand R5 benötigt?
- b) Erstelle ein einfaches Programm, bei dem eine Interaktion zwischen dem Taster und der LED gezeigt wird.

### Hinweis

- Falls noch Zeit übrig ist, dürfen gerne noch die anderen Seiten im Wiki durchgelesen werden.
- Die aufgebaute Schaltung nicht wieder zerlegen, wir brauchen sie das nächste Mal wieder.